# **CobraConto.Net 2023.3 változásnapló**

**help.cobra.hu**[/index.php/2023/07/18/cobraconto-net-2023-3-valtozasnaplo/](http://help.cobra.hu/index.php/2023/07/18/cobraconto-net-2023-3-valtozasnaplo/)

#### **Keretrendszer**

Modernizálódott és megújult a Cobra.Conto, a Cobra.Admin, a Cobra.Import és a Cobra.Export programok menürendszere. A jelzett programokban található modulok és funkciók mostantól egy-egy összefoglaló, a működési területre utaló menücsoport alatt találhatók:

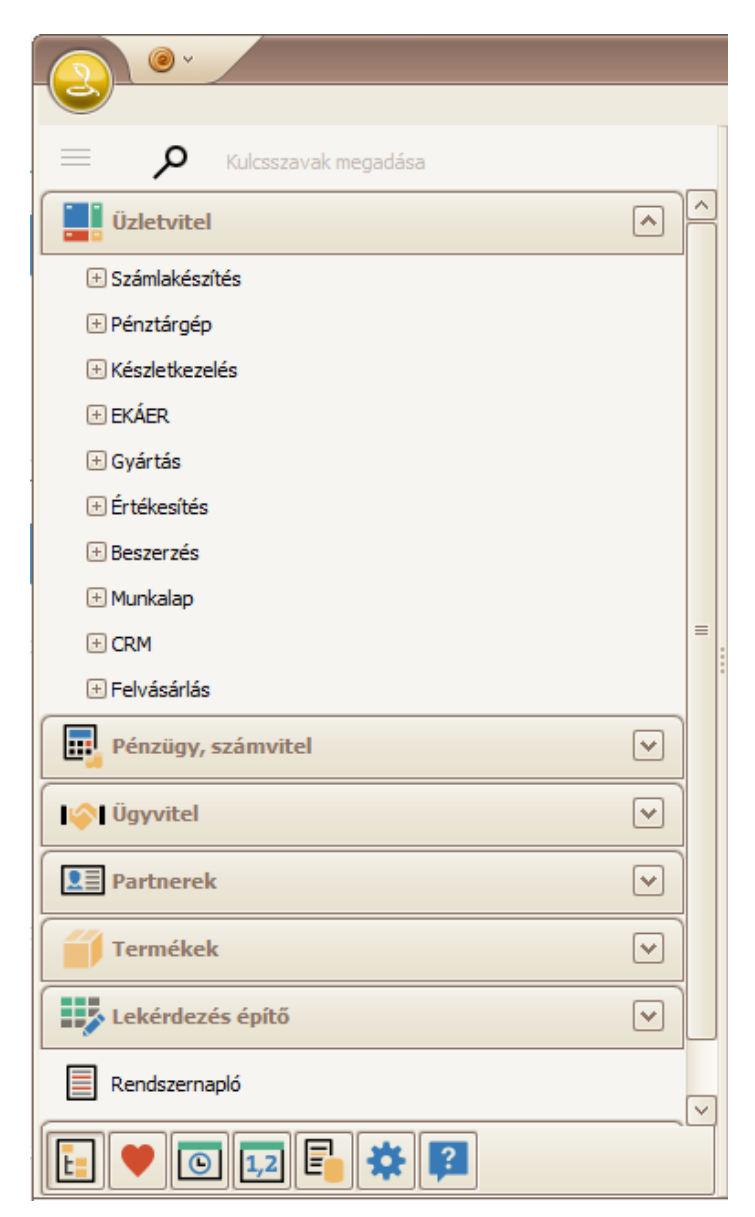

## **[Az új programváltozat használatba vétele előtt, kérjük olvassa el a bővebb leírást,](https://help.cobra.hu/index.php/2015/09/07/a-fomenu-altalanos-kezelesi-ismeretei/) melyet ide kattintva ér el!**

Mostantól az alapértelmezett szűrőtípus a rendszerben a "**Tartalmazza**" a korábbi "Kezdődik" helyett. Minden újonnan létrehozott felhasználóhoz ez fog hozzárendelésre kerülni, illetve meglévő felhasználóknál is ez lesz az alapértelmezés, amennyiben nincs mentve kifejezetten valamilyen más szűrőtípus a felhasználó profiljához.

A tallózó ablakok helyi menüből elérhető Export funkciója mostantól formátumokra bontva elérhető, így segítve a célnak megfelelő kimenti formátum kiválasztását:

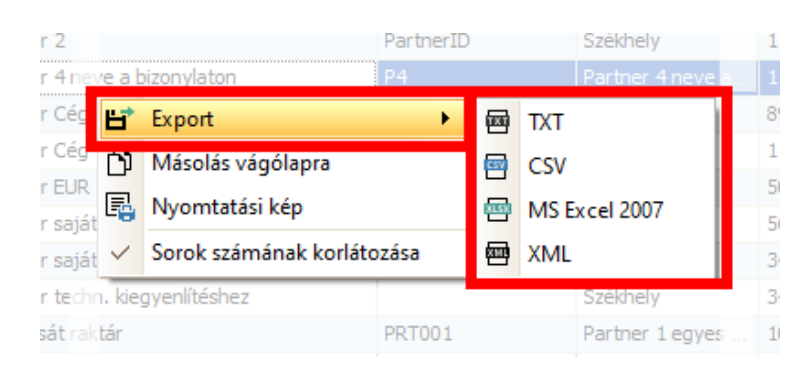

A 2023.3-as program változat lehetővé teszi, hogy egy programban több külső licenc is alkalmazható legyen, egyenként megadva az adatbázis kapcsolatokhoz a használni szükségeset. [Bővebben bejegyzésünkben.](https://help.cobra.hu/index.php/2023/06/29/kulso-licence-kezeles/)

#### **Online Számla Rendszer**

#### Funkcióbővülés

Amennyiben egy számla NAV feladása/lekérdezése során egy művelet több mint egy órája zárolja a számlát, valószínűleg annak a jele, hogy a művelet rendkívüli módon megszakadt (internet vagy VPN megszakadás, program összeomlás). A megszakadt művelet ez esetben már nem tudja a számla zároltságát feloldani, így annak kezelése "beragad". Az egy órája zárolt számlákról a MOSZR felelős felhasználók számára a MOSZR státusz ablak mostantól jelzést ad a "Beragadt" kategóriába sorolva azokat:

A beragadt számlák feloldása az Admin program MOSZR / *Zárolt MOSZR rekordok zárolásának feloldása* menüpontban lehetséges:

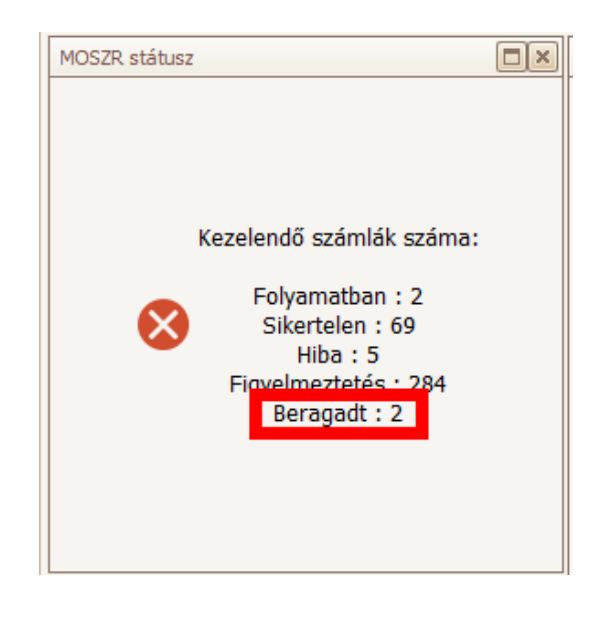

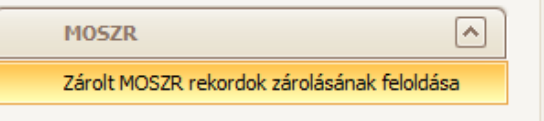

#### **Számlakészítés**

Hibajavítás

Az előlegszámlát érintő módosító okiratok az Előlegszámlák lekérdezés adatai között nem jelentek meg. Mostantól az előlegszámlát módosító tételek megjelennek a részletek nézet (Ctrl + F5) "Előlegszámla tételei" fülén és beleszámítanak az előleg számla Bruttó érték mezőjének összegébe:

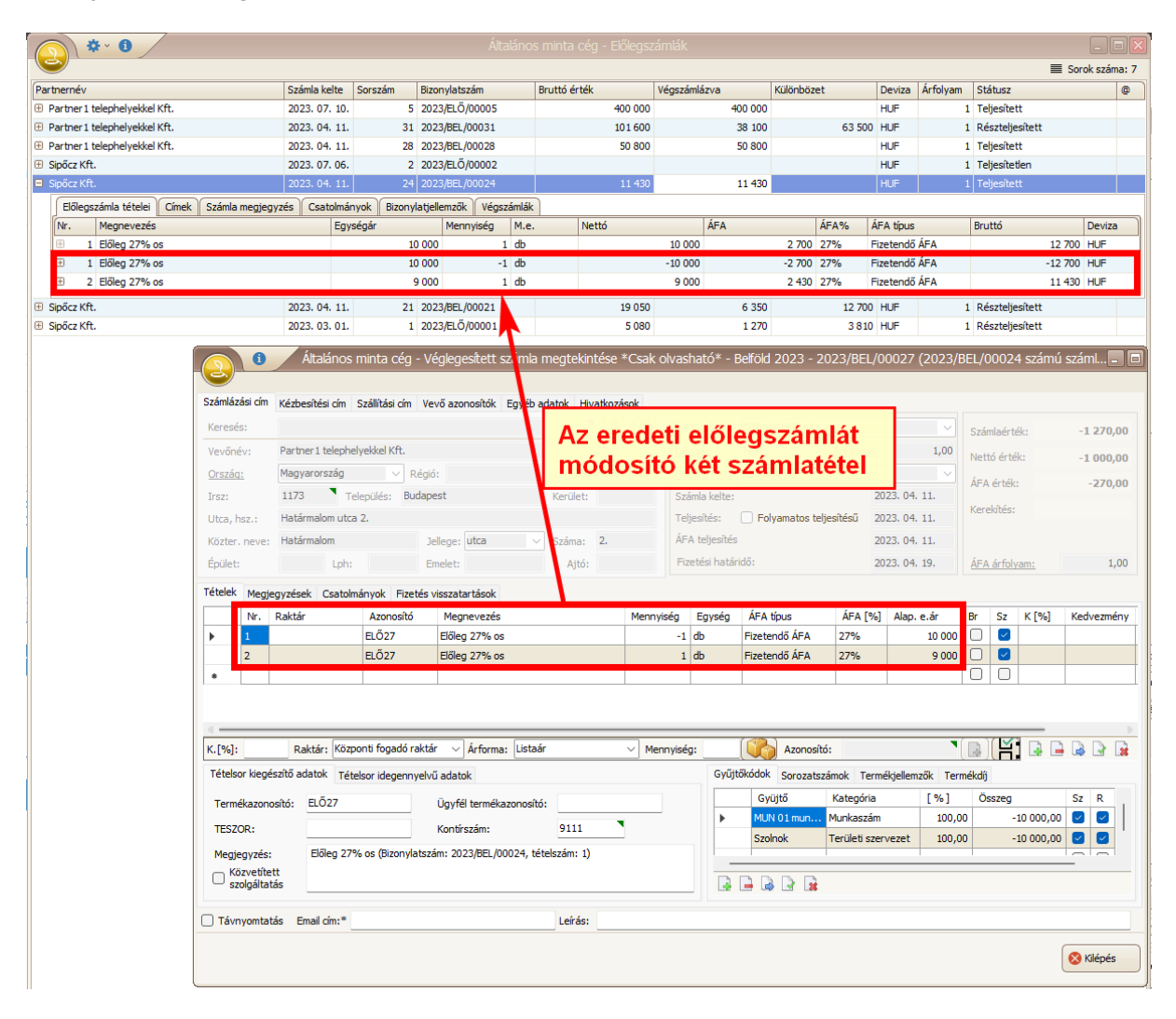

#### **Pénzügy**

Hibajavítás

- Törölt díjbekérőt mostantól nem lehet banki kivonat tételeként betallózni.
- Raiffeisen Electra Terminál felé történő átutalási megbízás export hibásan készült el, ha nem állt rendelkezésre minden adat. Javítva.

Funkcióbővülés

SimplePay részletező import eredményeképp létrejött függő tételek megnevezése mostantól a SimplePay tranzakció ID, amennyiben a rendszer a bizonylatok azonosításához a SimplePay tranzakció ID-t használja. A tétel megjegyzésbe pedig bekerül "/" jellel elválasztva a SimplePay tranzakció ID és a kereskedői azonosító is:

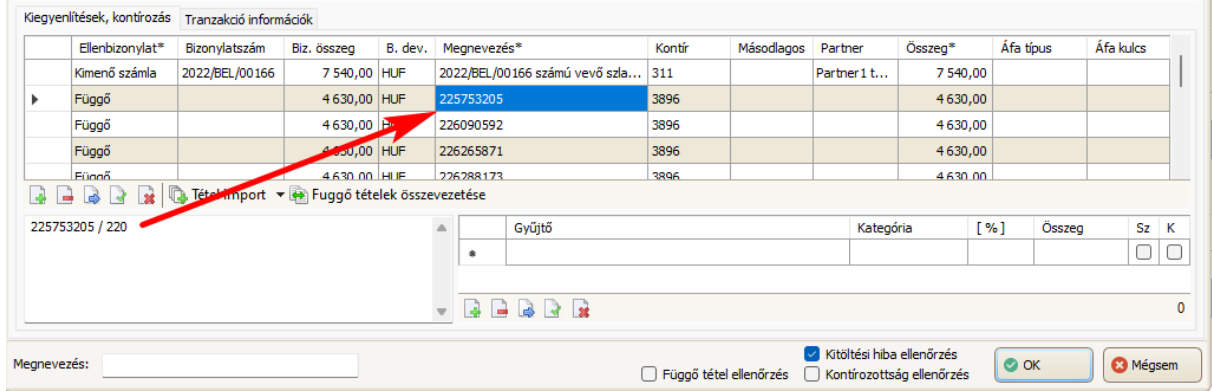

- Modernizálódott a Folyószámla-hitel árfolyam különbözet lekérdezésére szolgáló ablak. Funkciója változatlan.
- A banki kivonat ablak új ellenőrzési lehetőséget kapott, "Függő tétel ellenőrzés" néven. Ezt bakapcsolva a bizonylat mentésekor ellenőrzés fut a függő tételekre is és az ezeket tartalmazó tranzakciók megjelölésre kerülnek:

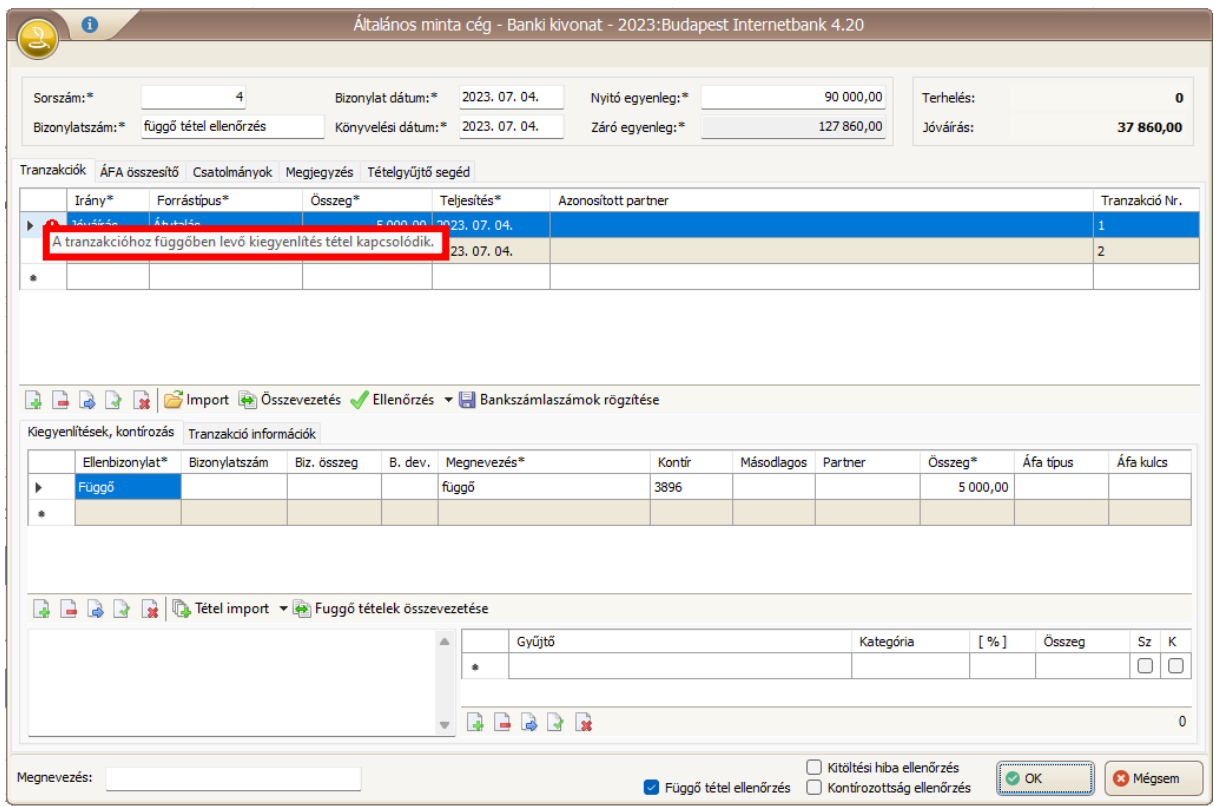

- Bővült a Takarékbank NetB@nk kivonat feldolgozás során felismert tranzakció típusok száma. Továbbá mostantól az import során a program a közlemény végéről levágja a bank által odaillesztett extra szöveget, így javul az automatikus összepontozás esélye.
- Új banki szoftver támogatása: MBH Direct Bank 7.00. Mindkét irány (export/import) megvalósítva, azaz a kivonatok beolvashatók, illetve átutalási megbízások exportálhatók. A banki szoftver átutalási megbízás esetén már fogadja az ISO PAIN formátumot, az elektronikus kivonatokat pedig az "Export text formátumban" szükséges menteni, mivel ISO CAMT formátumban az MBH Direct Bank 7.00 még nem tud exportálni.

Új banki szoftver támogatása: MKB PCBankár 7.00-02. Mindkét irány (export/import) megvalósítva, azaz a kivonatok beolvashatók, illetve átutalási megbízások exportálhatók. A banki szoftver átutalási megbízás esetén már ismeri az ISO PAIN formátumot, az elektronikus kivonatokat pedig az "Export text formátumban" szükséges menteni, mivel ISO CAMT formátumban az MKB PCBankár 7.00-02 még nem tud exportálni.

#### **Partner**

Funkcióbővülés

- Mostantól a partnerre vonatkozó korlátozások szerkesztése könnyen elvégezhető a Partnerek tallózó ablak új [**Korlátozások**[\] gombját használva. Használatáról ide kattintva talál](https://help.cobra.hu/index.php/2015/09/28/partner-adatok-felvitele-modositasa/#Korlatozasok) bővebb információkat.
- A könnyebb áttekinthetőség érdekében a Partner adatlap **Bankszámlák** szekciója az Egyéb adatok fül alól a **Pénzügyi beállítások** fül alá került:

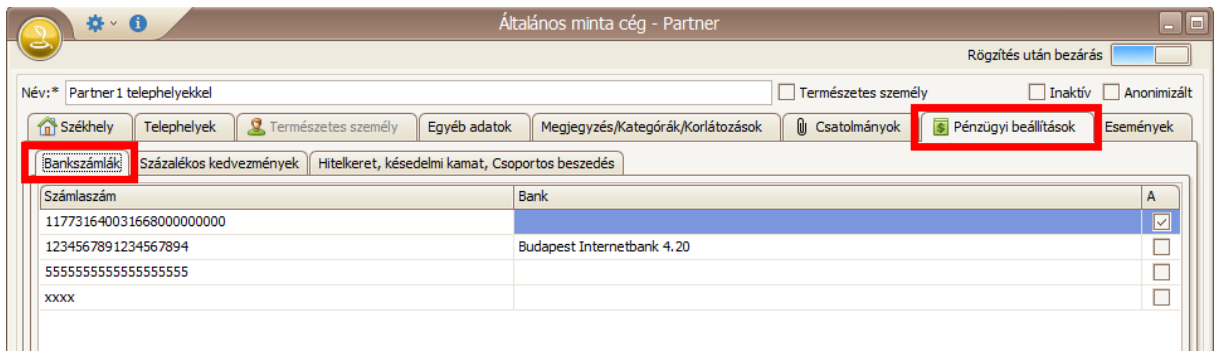

### **Készletkezelő**

Funkcióbővülés

- A raktári mozgások rögzítésére szolgáló bizonylatokon (raktári mozgás, szállítólevél) új funkció jelent meg az Excel (azaz \*.xls és \*.xlsx) fájlok importálására. A funkció a fájl első [munkalapján az A1 cellától kezdve dolgozza fel az adatokat. Alkalmazásáról idekattintva](https://help.cobra.hu/index.php/2015/09/28/raktari-bevetelezes-keszitese/#Tetel_import) olvashat részleteket.
- Mostantól kikapcsolható a termék adatlapon megjelenő készletinformáció automatikus betöltése, ezzel gyorsítva a termék adatlap megjelenítését. A kikapcsolást az Admin program Rendszerbeállítások menüpontban lehet elvégezni, itt a *Termék.Raktár.Készletek* beállítás értékét kell 0-ra állítani.

## **Tárgyi eszköz**

Hibajavítás

- A Tárgy eszköz / Eszközök ablak olyan eszközállományok is választhatók voltak, melyre a felhasználó joga "Semmi". Javítva.
- A Tárgyi eszköz karton nyomtatványon a Beruházás esemény Megnevezése üres volt. Javítva.

Funkcióbővülés

• Modernizálódtak a fejlesztési tartalék kezelésére szolgáló felületek. [Bővebben leírásunkban](https://help.cobra.hu/index.php/2023/07/03/fejlesztesi-tartalek-kezeles/).

Az Eszközök törlése almenü megszűnt, a Selejtezés almenü új neve **Selejtezés és Törlés**. Ez alá került be az **[Eszközök törlése](https://help.cobra.hu/index.php/2016/05/25/selejtezes/#Eszkozok_csoportos_torlese)** funkció:

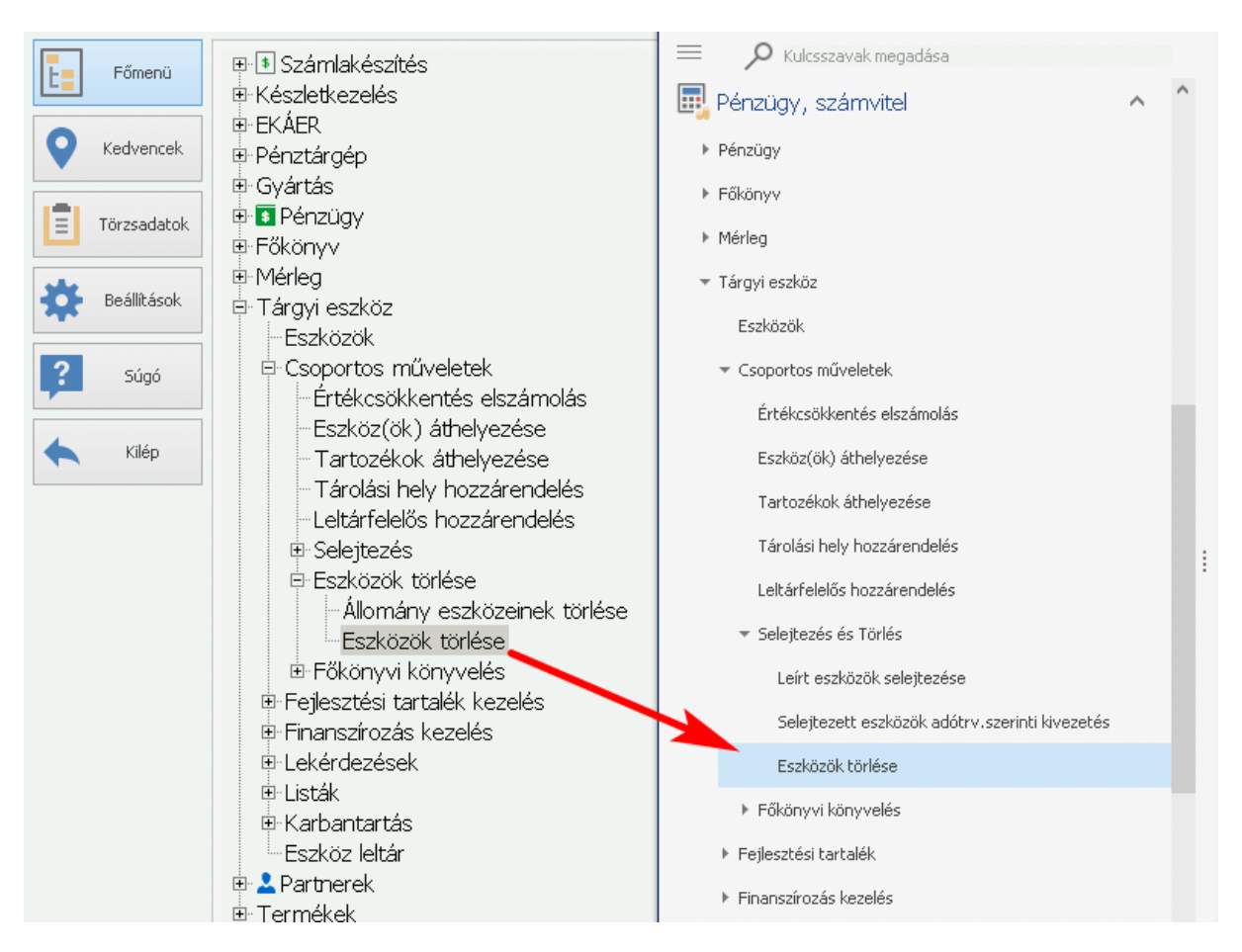

A korábbi Eszközök törlése / Állomány eszközeinek törlése funkció megszűnt. Mostantól egy tárgyi eszköz állomány ürítése a Karbantartás / Eszköz állományok tallózó ablak [Törlés] gombjával végezhető el. [Bővebben leírásunkban.](https://help.cobra.hu/index.php/2016/05/18/eszkoz-allomanyok/#eszkoz_allomany_uritese)

## **Értékesítés**

#### Hibajavítás

A **Szállítólevél (Értékesítés)** nyomtatvány csak akkor jelenítette meg a tételhez tartozó súlyadatokat, amennyiben a cikk gyűjtőcsomagolás adattal rendelkezett. A nyomtatási formátum beállításai közt található "CompletionItemPacking.ShowBrtMass" és "CompletionItemPacking.ShowNetMass" opciók 1-es értékre állításával tehát a tétel bruttó és nettó súlya is megjelenik a bizonylaton, gyűjtő csomagolástól függetlenül:

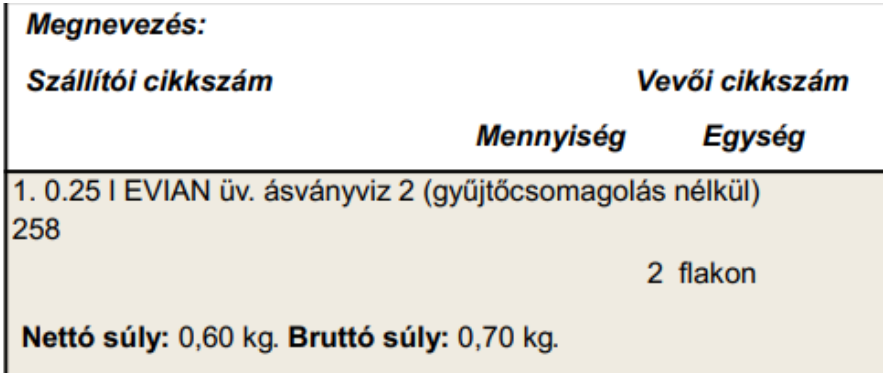

Funkcióbővülés

A teljesítés bizonylatok véglegesítése során mostantól ellenőrzésre kerülhet a vevő hitelekerete. [Bővebben bejegyzésünkben](http://help.cobra.hu/index.php/2023/08/10/hitelkeret-ellenorzes/).

#### **Szerződések**

Funkcióbővülés

A Szerződések tallózóablak új oszlopokkal bővült:

- Partner hivatkozás(ok): a szerződésen szereplő partnerek neveit tartalmazza, ahogyan azok a szerződésen szerepelnek. Alapbeállítás szerint látszódó oszlop.
- Partner megnevezések: a szerződésen szereplő partnerek aktuális "Név" adatát tartalmazza, ahogyan azok a partnertörzsben aktuálisan szerepelnek. Alapbeállítás szerint rejtett oszlop.

#### **Cobra.Admin**

Az új navigációs menü bevezetésével a Cobra.Admin menüje is racionalizáláson esett át, mely néhány apróbb változást eredményezett:

A **Rendszerbeállítások** menüpont régi helyéről a Főmenübe került kiemelésre a könnyebb elérhetőség miatt:

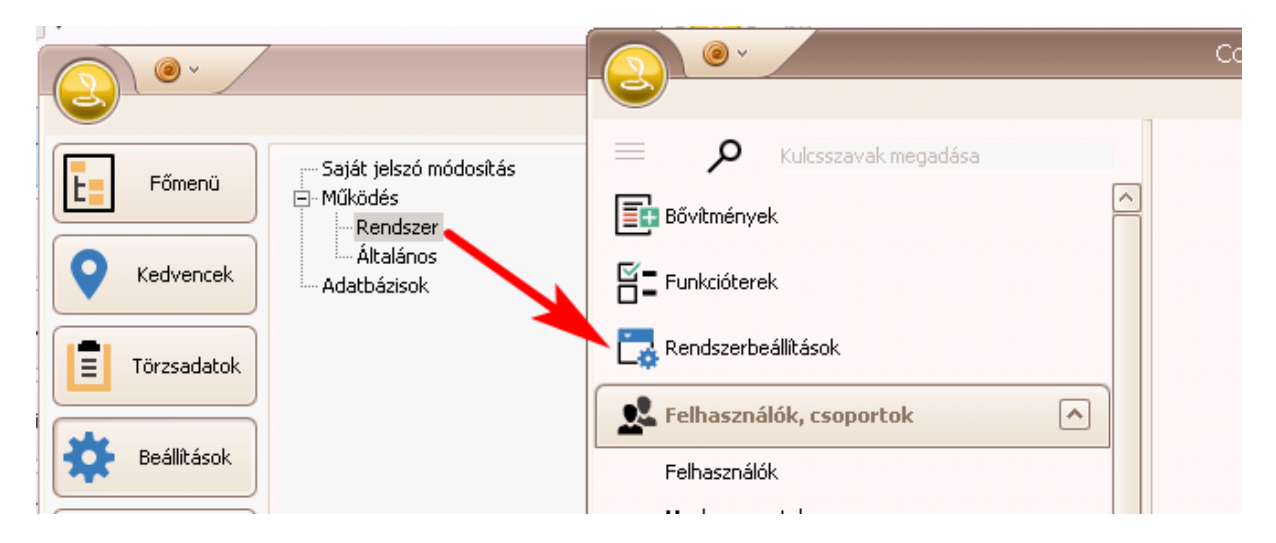

A Bővítmények ill. a Funkcióterek is külön ikonnal, kiemelt helyre kerültek:

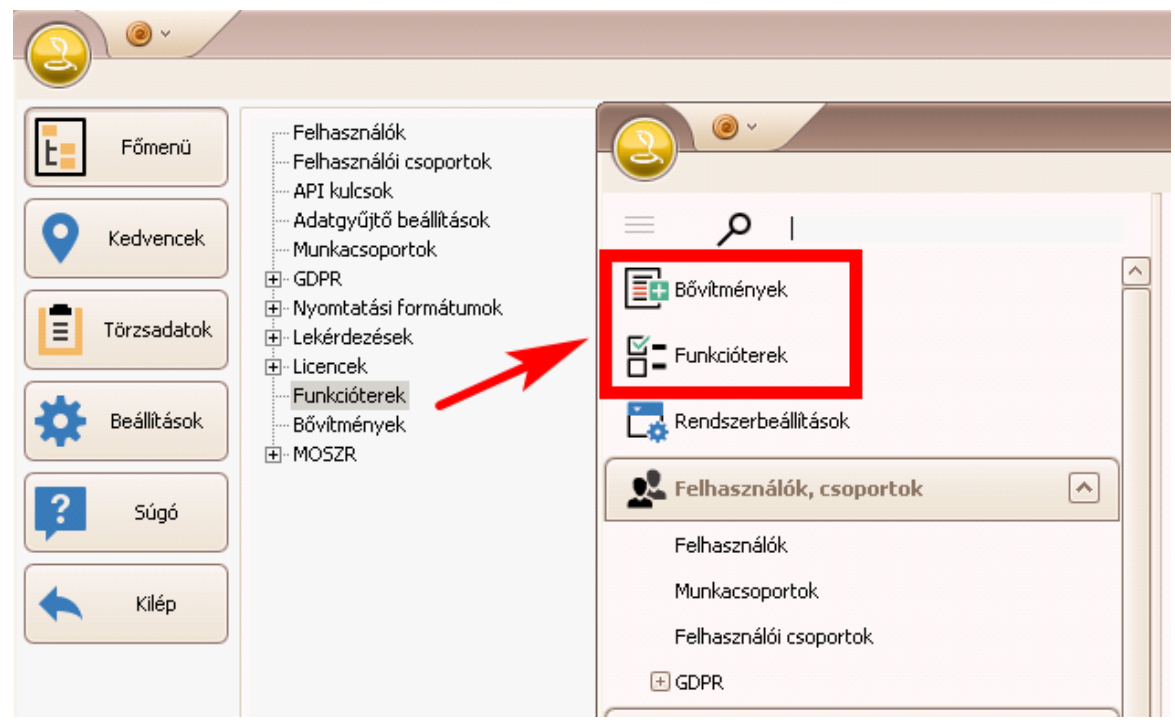

A program főmenüjében létrehozott menücsoportok és tartalmuk a következő:

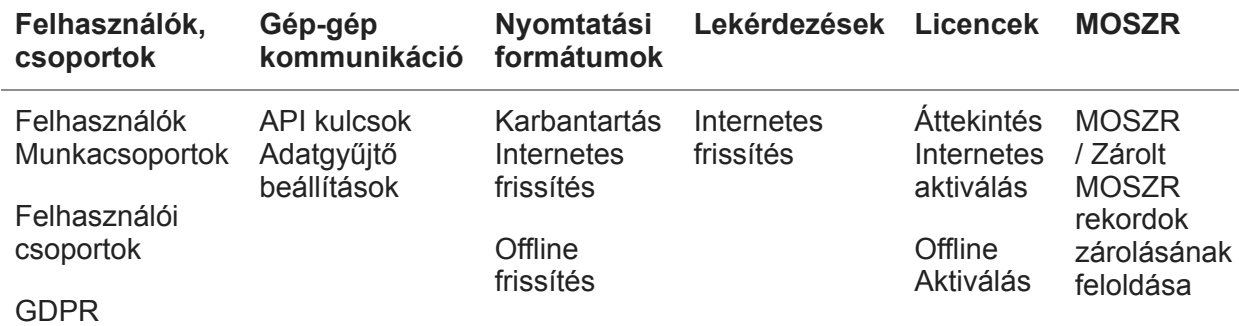